# Dépannage de la couche 2 d'un accès de base (BRI)  $\overline{\phantom{a}}$

## **Contenu**

**[Introduction](#page-0-0)** [Conditions préalables](#page-0-1) [Conditions requises](#page-0-2) [Components Used](#page-1-0) **[Conventions](#page-1-1)** [Vérifier le type de commutateur](#page-1-2) [Présentation de la sortie debug isdn q921](#page-2-0) [Identification de la source des problèmes de couche 2](#page-3-0) [Identification des messages indiquant des problèmes de couche 2](#page-3-1) [Procédure de dépannage supplémentaire](#page-5-0) [Informations connexes](#page-6-0)

## <span id="page-0-0"></span>**Introduction**

Lors du dépannage des accès de base (BRI) du réseau numérique à intégration de services (RNIS), il est nécessaire de déterminer avant tout si le routeur peut communiquer correctement avec le commutateur RNIS de la compagnie de téléphone. Une fois la vérification faite, vous pouvez passer aux points de dépannage de plus haut niveau, comme la configuration des appeleurs automatiques, les définitions du trafic intéressant, les pannes de protocole PPP, etc.

# <span id="page-0-1"></span>Conditions préalables

### <span id="page-0-2"></span>**Conditions requises**

Les lecteurs de ce document doivent avoir une bonne connaissance de ce qui suit :

- Avant de dépanner les problèmes de couche 2 BRI, vérifiez que la couche 1 fonctionne. Si vous avez besoin d'aide pour déterminer ceci ou pour dépanner la couche 1, reportez-vous à [Utilisation de l'é](http://www.cisco.com/warp/customer/129/bri_sh_isdn_stat.html)tat show isdn [pour le dépannage BRI.](http://www.cisco.com/warp/customer/129/bri_sh_isdn_stat.html)
- Avant d'exécuter les commandes <u>[debug, référez-vous à la section Informations importantes](http://www.cisco.com/en/US/tech/tk801/tk379/technologies_tech_note09186a008017874c.shtml)</u> [sur les commandes Debug](http://www.cisco.com/en/US/tech/tk801/tk379/technologies_tech_note09186a008017874c.shtml).

Remarque : activez les horodatages de millisecondes pour les débogages à l'aide des commandes suivantes :

### <span id="page-1-0"></span>Components Used

Les informations dans ce document sont basées sur les versions de logiciel et de matériel cidessous.

• Logiciel Cisco IOS<sup>®</sup> Version 12.0

Les informations présentées dans ce document ont été créées à partir de périphériques dans un environnement de laboratoire spécifique. All of the devices used in this document started with a cleared (default) configuration. Si vous travaillez dans un réseau opérationnel, assurez-vous de bien comprendre l'impact potentiel de toute commande avant de l'utiliser.

### <span id="page-1-1"></span>**Conventions**

Pour plus d'informations sur les conventions des documents, référez-vous aux [Conventions](http://www.cisco.com/en/US/tech/tk801/tk36/technologies_tech_note09186a0080121ac5.shtml) [utilisées pour les conseils techniques de Cisco](http://www.cisco.com/en/US/tech/tk801/tk36/technologies_tech_note09186a0080121ac5.shtml).

### <span id="page-1-2"></span>Vérifier le type de commutateur

Utilisez la commande show isdn status pour vérifier si le type de commutateur de l'interface est correctement configuré. Un exemple ci-dessous montre que le type de commutateur n'est pas configuré :

```
maui-soho-01#show isdn status
**** No Global ISDN Switchtype currently defined ****
ISDN BRI0 interface
dsl 0, interface ISDN Switchtype = none
Layer 1 Status:
ACTIVE
Layer 2 Status:
Layer 2 NOT Activated
!-- An invalid switch type can be displayed as a Layer 1 or Layer 2 problem. Layer 3 Status: 0
Active Layer 3 Call(s) Activated dsl 0 CCBs = 0 The Free Channel Mask: 0x80000003 Total
Allocated ISDN CCBs = 0
```
Si le type de commutateur n'est pas configuré ou configuré de manière incorrecte, configurez-le sur l'interface.

Conseil : Le Telco doit indiquer explicitement le type de commutateur à configurer. Parfois (particulièrement en Amérique du Nord), la compagnie de téléphone peut indiquer que le type de commutateur est « personnalisé » ou « national ». Dans de tels cas, utilisez les instructions suivantes pour déterminer la configuration du type de commutateur :

- Personnalisé : Si la compagnie de téléphone indique que son type de commutateur est Personnalisé, configurez le type de commutateur sur le routeur en tant que basic-5ess (pour BRI avec commutateur 5ess), primary-5ess (pour PRI avec 5ess), basic-dms (pour BRI avec commutateur DMS) ou primary-dms (pour PRI avec DMS).
- National : Commutateur conforme à la norme NI-1 pour BRI et NI-2 pour PRI. Si la compagnie de téléphone vous informe que le type de commutateur est National, la configuration du routeur Cisco doit être basic-ni (pour BRI) ou primary-ni (pour PRI).

Remarque : pour les versions du logiciel Cisco IOS allant jusqu'à 11.2, le type de commutateur

RNIS configuré est une commande globale (ce qui signifie que vous ne pouvez pas utiliser de cartes BRI et PRI dans le même châssis Cisco avec IOS 11.2 et versions antérieures). Dans Cisco IOS 11.3T ou version ultérieure, plusieurs types de commutateurs dans un seul châssis Cisco IOS sont pris en charge.

Contactez votre opérateur de téléphonie pour déterminer le type de commutateur, puis utilisez la commande isdn switch-type pour le configurer sur le routeur comme indiqué ci-dessous :

maui-soho-01#**configure terminal** Enter configuration commands, one per line. End with CNTL/Z. maui-soho-01(config)#**isdn switch-type basic-5ess** maui-soho-01(config)#exit

### <span id="page-2-0"></span>Présentation de la sortie debug isdn q921

Après chaque étape prescrite ci-dessous, utilisez la commande show isdn status pour vérifier si les couches BRI 1 et 2 sont actives.

- 1. Activez debug isdn q921 pour suivre les messages transmis du routeur au commutateur RNIS de la compagnie de téléphone.
- 2. Vous devez ensuite utiliser le *numéro de l'interface claire pour* réinitialiser l'interface BRI. Cela force le routeur à renégocier les informations de couche 2 avec le commutateur RNIS de la compagnie de téléphone.Un exemple de négociation de couche 2 réussie est présenté ci-dessous :

```
maui-soho-01#undebug all
All possible debugging has been turned off
maui-soho-01#debug isdn q921
ISDN Q921 packets debugging is on
maui-soho-01#show debug
ISDN:
ISDN Q921 packets debugging is on
ISDN Q921 packets debug DSLs. (On/Off/No DSL:1/0/-)
DSL 0 --> 1
1 -...
...
maui-soho-01#clear interface bri 0
maui-soho-01#
*Mar 1 00:03:46.976: ISDN BR0: TX -> IDREQ ri = 29609 ai = 127
! -- IDREQ: Identity Request transmitted (Tx)to the ISDN switch requesting a ! -- Terminal
Endpoint Identifier (TEI) ! -- Action Indicator, AI = 127 indicates that the ISDN switch can
assign any ! -- TEI value available *Mar 1 00:03:47.000: ISDN BR0: RX <- IDASSN RI = 29609 AI =
96
! -- IDASSN: Identity Assigned message Received(Rx) with the TEI value(96) ! -- assigned by the
ISDN switch *Mar 1 00:03:47.016: ISDN BR0: TX -> SABMEp sapi = 0 tei = 96 ! -- Request the
connection be put in Multiple Frame Established State *Mar 1 00:03:47.036: ISDN BR0: RX <- UAf
sapi = 0 tei = 96 ! -- Unnumbered Acknowledgment(UA) of the SABME message ! -- Layer 2 is now
Multiple Frame Established *Mar 1 00:03:47.040: %ISDN-6-LAYER2UP: Layer 2 for Interface BR0, TEI
96
   changed to up
*Mar 1 00:04:07.340: ISDN BR0: RX <- INFOc sapi = 0 tei = 96 ns = 0 nr = 0
  i = 0x08007B3201C3*Mar 1 00:04:07.352: ISDN BR0: TX -> RRr sapi = 0 tei = 96 NR = 1
```
*! -- RRr Service Access Point Identifier (sapi=0) indicates data link services ! -- are provided to a network Layer.*

Pour plus d'informations sur debug isdn q921 et comment décoder la séquence de négociation de couche 2, référez-vous à la [référence de commande](http://www.cisco.com/en/US/docs/ios/12_1/debug/command/reference/121debug.html) debug. Vous pouvez également utiliser debug isdn event pour plus d'informations de débogage.

Pour un circuit qui fonctionne correctement (la couche 2 est Multitrame établie), vous devez avoir des échanges périodiques de messages RRp sapi = 0 et RR sapi = 0 entre le routeur et le commutateur RNIS, indiquant que la liaison est active. L'intervalle entre les messages de fin d'interrogation Receiver Ready (RRp) et Receiver Ready (RRf) est généralement de 10 ou 30 secondes. Voici un exemple de messages à intervalles de 30 secondes :

```
*Mar 1 01:33:48.559: ISDN BR0: TX -> RRp sapi = 0 tei = 96 NR = 0
*Mar 1 01:33:48.579: ISDN BR0: RX <- RRf sapi = 0 tei = 96 NR = 0
*Mar 1 01:34:18.347: ISDN BR0: TX -> RRp sapi = 0 tei = 96 NR = 0
*Mar 1 01:34:18.367: ISDN BR0: RX <- RRf sapi = 0 tei = 96 NR = 0
```
#### <span id="page-3-0"></span>Identification de la source des problèmes de couche 2

Les problèmes de couche 2 ne peuvent souvent pas être corrigés sur le site du client. Cependant, les débogages de couche 2 (ou l'interprétation des débogages) peuvent être fournis à l'opérateur téléphonique pour référence. La sortie de la commande debug isdn q921 fournit des détails sur la transaction de couche 2 qui se produit entre le commutateur RNIS et le routeur.

Faites attention à la direction des messages. Les débogages indiquent si les messages ont été générés par le routeur (indiqué par TX ->) ou s'ils ont été reçus par le routeur (indiqué par RX <—). Dans l'exemple ci-dessous, le premier message (IDREQ) est envoyé par le routeur, tandis que le second (IDASSN) provient du commutateur RNIS :

\*Mar 1 00:03:46.976: ISDN BR0: **TX -> IDREQ** RI = 29609 AI = 127 \*Mar 1 00:03:47.000: ISDN BR0: **RX <- IDASSN** RI = 29609 AI = 96

Vous pouvez identifier la source du problème en suivant la direction d'un message particulier et la réponse. Par exemple, si le commutateur RNIS de la compagnie de téléphone envoie de manière inattendue une déconnexion de couche 2, le routeur réinitialise également la couche 2. Cela indique que le problème réside dans le commutateur RNIS de la compagnie de téléphone.

#### <span id="page-3-1"></span>Identification des messages indiquant des problèmes de couche 2

Le routeur et le commutateur RNIS transmettent et reçoivent de nombreux messages de couche 2. La plupart des messages sont normaux et sont utilisés pour vérifier le fonctionnement normal. Cependant, certains messages peuvent indiquer des problèmes de couche 2. Bien que les réinitialisations occasionnelles ne puissent pas affecter le service, si vous observez des périodes prolongées d'instabilité de couche 2, vous devriez regarder le circuit de plus près.

Le tableau ci-dessous présente les messages debug isdn q921 Layer 2 qui indiquent des problèmes :

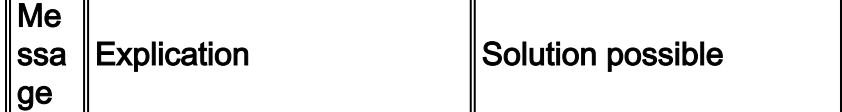

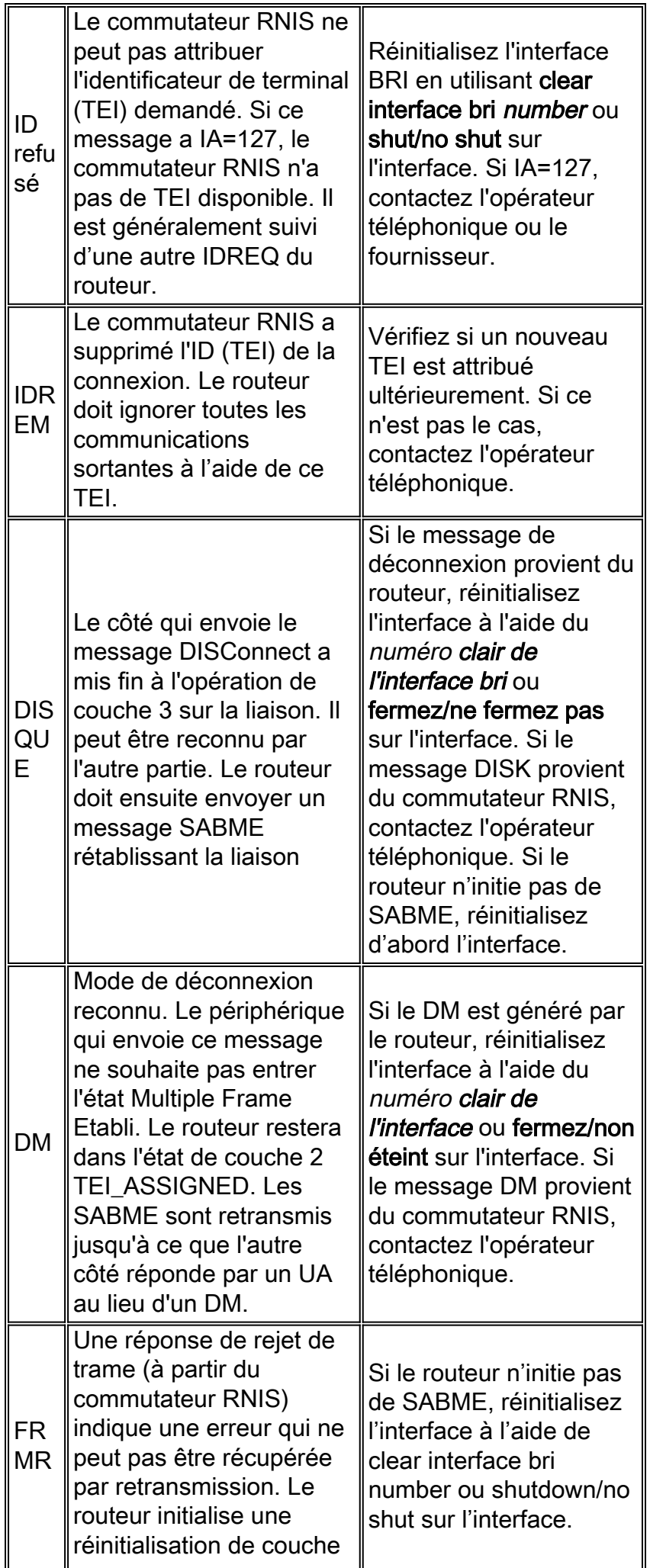

Un exemple de message Received DISK affiché dans le tableau est fourni :

Jan 30 10:50:18.523: ISDN BR1/0: RX <- RRf sapi = 0 tei = 71 NR = 0 Jan 30 10:50:23.379: ISDN BR1/0: **RX <- DISCp** sapi = 0 tei = 71 Jan 30 10:50:23.379: %ISDN-6-Layer2DOWN: Layer 2 for Interface BR1/0,TEI 71 changed to down Jan 30 10:50:23.383: ISDN BR1/0: TX -> UAf sapi = 0 tei = 71

## <span id="page-5-0"></span>Procédure de dépannage supplémentaire

Voici quelques étapes supplémentaires pour le dépannage :

1. Si vous constatez que le routeur envoie des identificateurs de profil de service (IDREQ) Q.921 RNIS et qu'il ne reçoit aucune réponse du commutateur RNIS, vérifiez que les identificateurs de profil de service (SPID) sont configurés correctement, vérifiez les identificateurs de profil de service (SPID) auprès de l'opérateur téléphonique et, si nécessaire, demandez-lui de suivre les identificateurs de profil de service.Voici un exemple : 19:27:31: TX -> **IDREQ** RI = 19354 AI = 127 dsl = 0

19:27:33: TX -> **IDREQ** RI = 1339 AI = 127 dsl = 0 19:27:35: TX -> **IDREQ** RI = 22764 AI = 127 dsl = 0 19:27:37: TX -> **IDREQ** RI = 59309 AI = 127 dsl = 0

Notez que chaque IDREQ a une IA = 127 demandant que le commutateur RNIS puisse attribuer n'importe quelle valeur TEI disponible.

En règle générale, le commutateur RNIS attribue le TEI au routeur lors de la mise sous 2. tension. Cependant, parfois (notamment en Europe), les commutateurs peuvent désactiver les couches 1 ou 2 lorsqu'il n'y a aucun appel actif. Dans de telles situations, il est nécessaire de configurer le premier appel de négociation RNIS sous l'interface BRI, afin que la négociation TEI puisse avoir lieu lorsque le premier appel RNIS est passé ou reçu. En règle générale, ce paramètre est utilisé pour les offres de services RNIS en Europe et les connexions aux commutateurs dms100 conçus pour initier la négociation TEI. maui-soho-01(config)#**interface bri 0**

maui-soho-01(config-if)#**isdn tei-negotiation first-call**

Dans ce cas, vous devrez peut-être initier une numérotation ou recevoir un appel pour que la négociation TEI ait lieu. Pour les appels sortants, assurez-vous que votre configuration DDR est correcte.

- 3. Rechargez le routeur.
- Si vous avez effectué toutes les procédures ci-dessus et que les couches 1 et 2 ne sont pas 4.correctement établies, contactez l'opérateur téléphonique pour obtenir de l'aide en matière de dépannage.

# <span id="page-6-0"></span>Informations connexes

- [Utilisation de la commande show isdn status pour le dépannage d'un accès de base \(BRI\)](http://www.cisco.com/warp/customer/129/bri_sh_isdn_stat.html?referring_site=bodynav)
- [Résolution des problèmes liés aux identificateurs SPID de l'accès de base \(BRI\) RNIS](http://www.cisco.com/warp/customer/129/bri_invalid_spid.html?referring_site=bodynav)
- [Technologie d'accès commuté : Techniques de dépannage](http://www.cisco.com/warp/customer/112/chapter17.htm?referring_site=bodynav)
- [Support technique Cisco Systems](http://www.cisco.com/cisco/web/support/index.html?referring_site=bodynav)